# **Keyboard Shortcuts for BootIt NG**

#### **General**

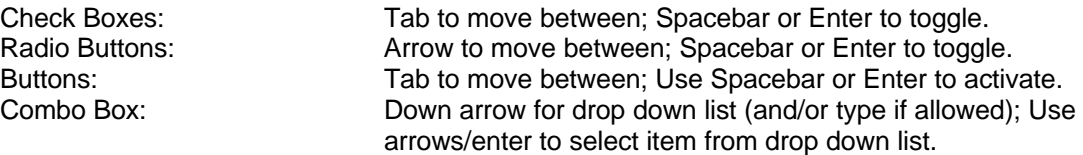

#### **Boot Menu**

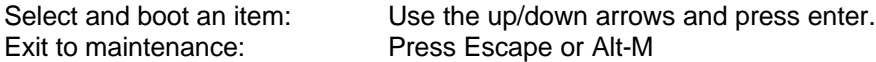

## **Main Maintenance Screen**

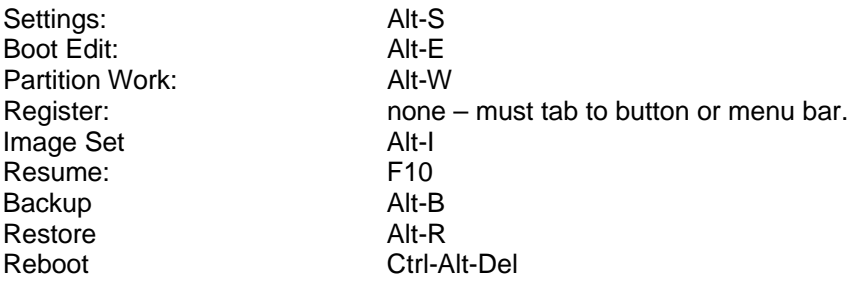

## **Settings Dialog**

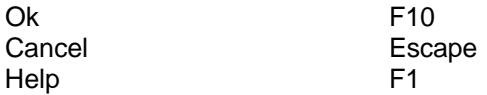

#### **Boot Edit Main Dialog**

When the list box is active:

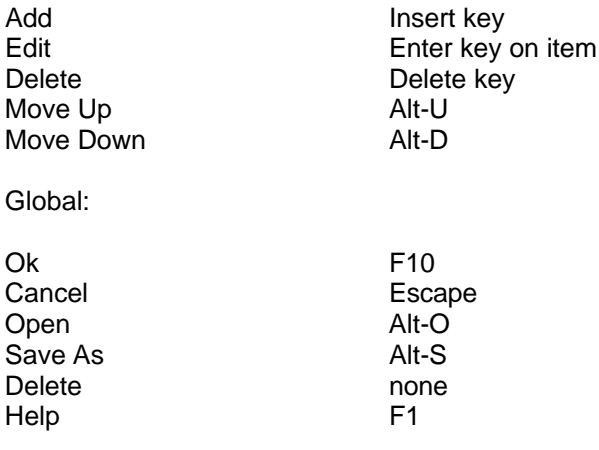

#### **Boot Edit Menu Item Dialog**

With "MBR Details" active:

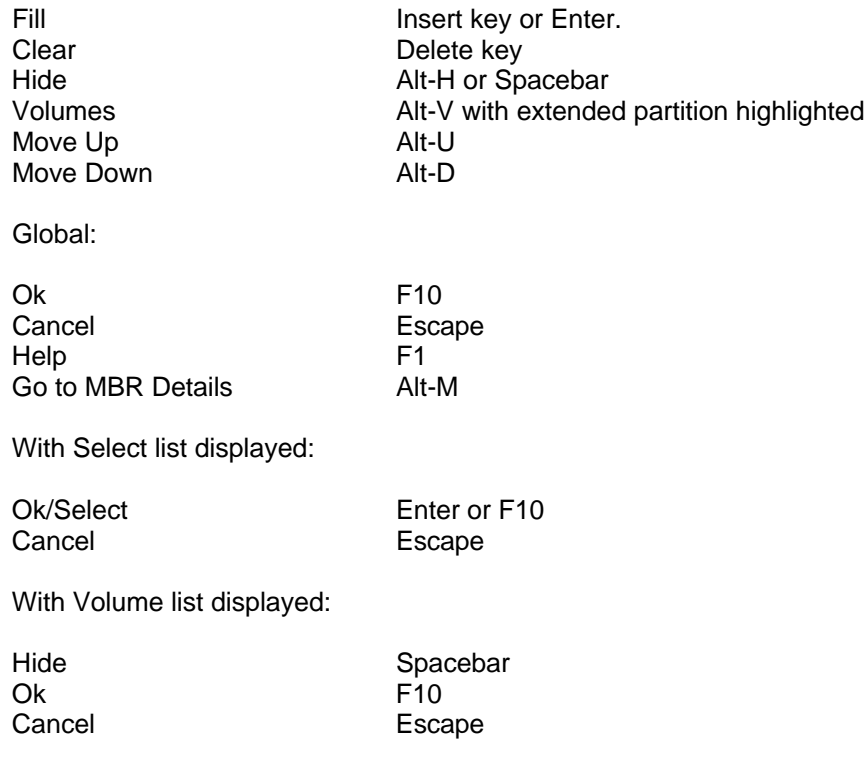

## **Work With Partitions Dialog:**

With partitions list box active and the correct item highlighted:

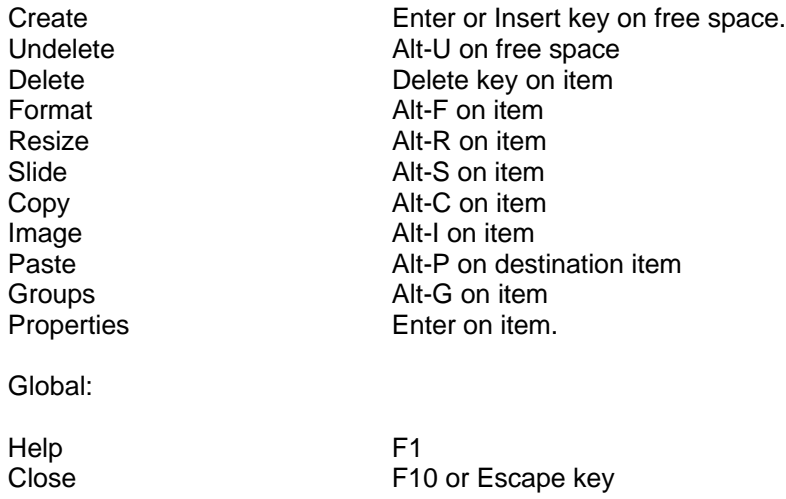

### **Image Sets**

Once file is selected:

List box active:

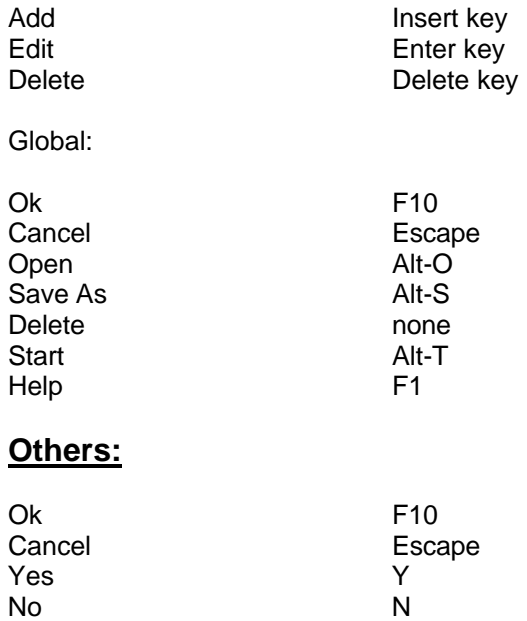